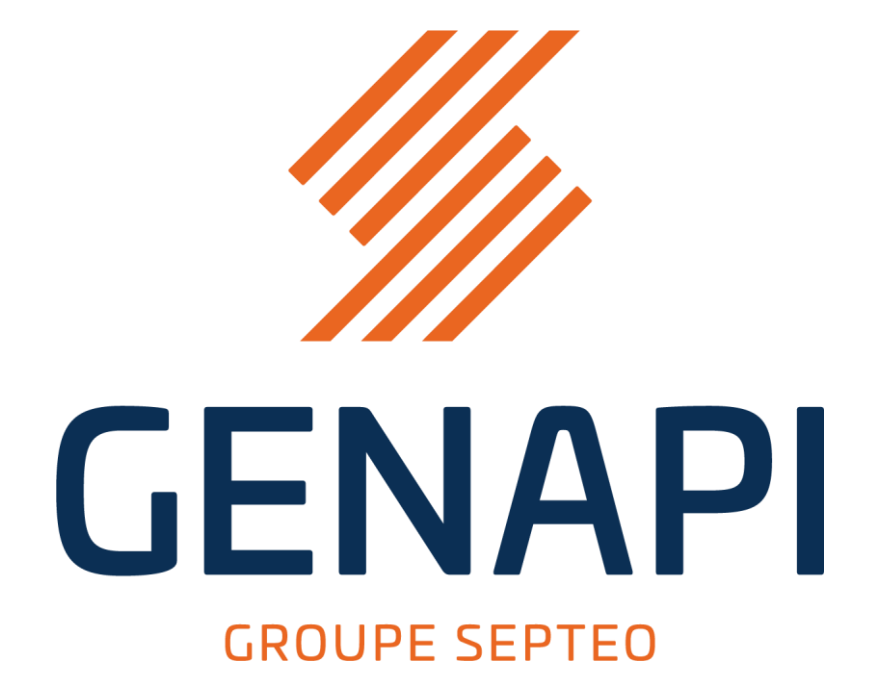

**GENAPI**

**PREREQUIS PRESTATAIRE**

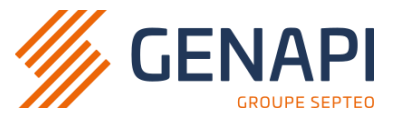

# **Sommaire**

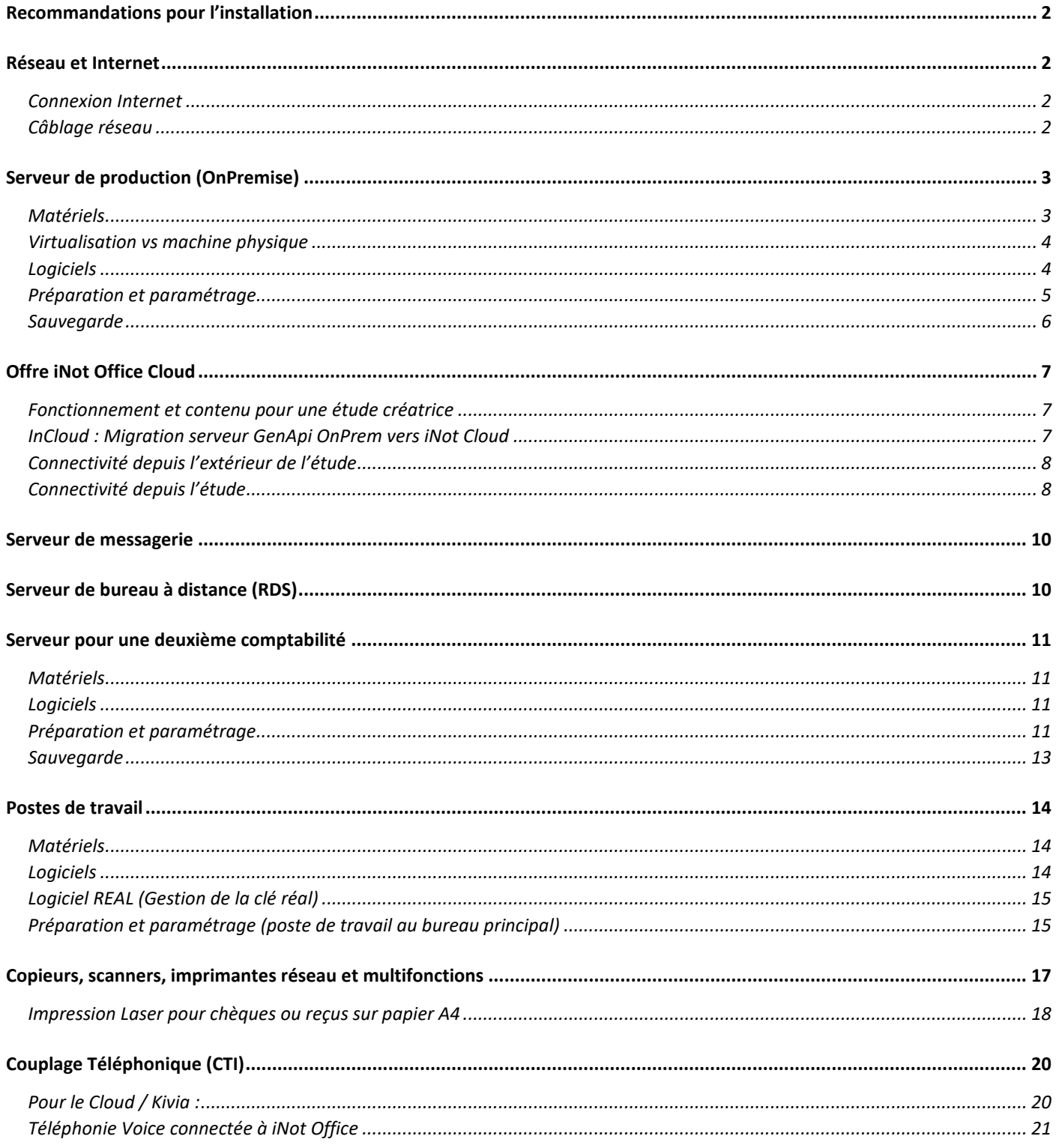

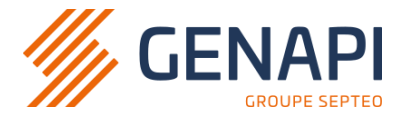

# <span id="page-2-0"></span>**Recommandations pour l'installation**

Dans le cas où GenApi ne fournit que la partie applicative (i.e. progiciels), l'ensemble du matériel et l'ensemble de l'installation en réseau seront intégralement fournis par le prestataire. Merci de contacter le service commercial GenApi si ceci n'est pas prévu.

Prérequis :

- Effectuer une sauvegarde de votre ancien système ;
- Prévoir un local technique pour accueillir le serveur et autres équipements. Ce local doit être non poussiéreux, absent d'humidité et doit être à une température ambiante autour de 20° ;
- Prévoir des multiprises pour chacun des postes ;
- Déterminer un local pour la formation Rédaction des Actes (autant de postes que de personnes à former par groupe) et prévoir des multiprises.

# <span id="page-2-1"></span>**Réseau et Internet**

### <span id="page-2-2"></span>Connexion Internet

Une connexion Internet professionnelle accédant au réseau de la profession par l'intermédiaire d'un opérateur agréé par le CSN doit être souscrite (Navista, Adnov, ou autres …).

Des logiciels de prise en main à distance, supervision et mises à jour applicatives sont installés par GenApi sur le serveur de production. D'autres solutions complémentaires comme la sauvegarde externalisée et la sécurité (antivirus) peuvent être proposées par GenApi. Ces produits ont un impact sur la bande passante Internet et doivent être prises en considération avant l'installation.

En conséquence l'office notarial devra augmenter les débits Internet du ou de ses différents sites. Merci de contacter votre opérateur pour évaluer les possibilités offertes à l'office notarial.

Pour les études sous contrat **iNot Office** (i.e. iNot Actes et iNot Comptabilité), les postes de travail en télédéployé (ClickOnce) se connectent directement au serveur de production au travers du réseau Notaires (ex : VPN de l'opérateur agréé).

Les besoins en bande passante d'une étude varient en fonction du nombre d'utilisateurs et de sites (1 à plusieurs annexes) ainsi que de l'usage de la profession et des technologies. Vous pouvez contacter votre opérateur pour réaliser un audit des usages de bande passante.

Pour une solution Cloud, veuillez-vous référer à la sectio[n Offre iNot Office Cloud.](#page-8-0)

# <span id="page-2-3"></span>Câblage réseau

La mise en œuvre du câblage informatique doit respecter les normes suivantes :

- Câblage RJ45 de Catégorie 6 ou supérieure (norme Gigabit)
- Cahier de recette prouvant le bon fonctionnement du câblage et des prises
- **Câblage et réseau (Switch, etc.…) indépendant pour la téléphonie**

**Pour une solution Cloud ou On-Premise, les postes/serveur doivent être connectés au switch en Gigabit, les connexion Wifi ne sont pas validées.**

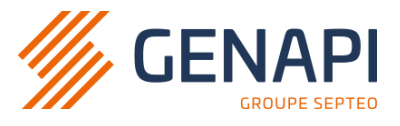

# <span id="page-3-0"></span>**Serveur de production (OnPremise)**

## <span id="page-3-1"></span>Matériels

Les configurations minimales et recommandées pour un serveur de production GenApi sont décrites dans le tableau ci-dessous. La configuration varie en fonction de la taille de l'étude.

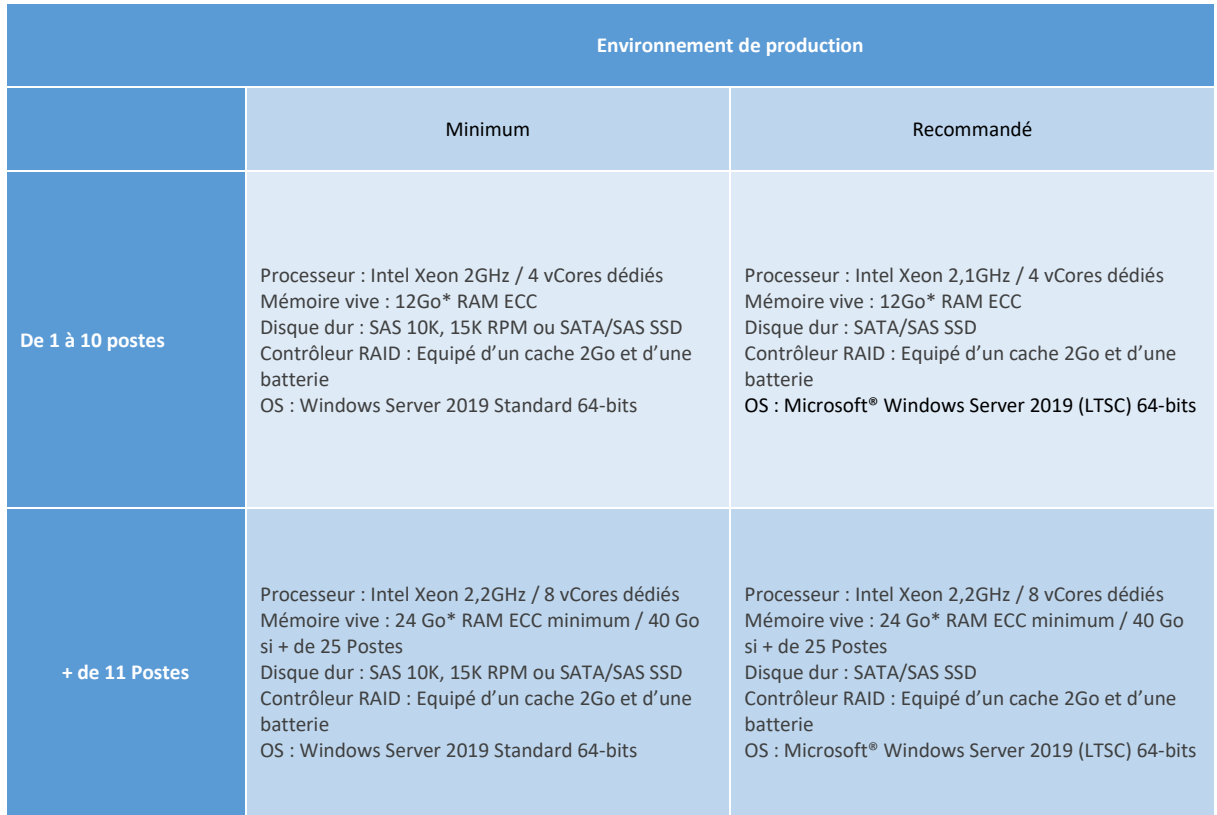

*\* : Dans le cas d'une virtualisation, 8Go doivent être réservés à l'hyperviseur et les disques virtuels doivent être connectés à des contrôleurs virtuels SCSI*

Les applications GenApi sollicitent de manière conséquente les disques.

Le stockage du serveur doit être un assemblage de disques mécaniques SAS de 10000 tr/min, de 15000 tr/min ou de SSD (Mixed Use ou Write Intensive) sécurisé par des technologies RAID ainsi qu'un cache RAID en écriture.

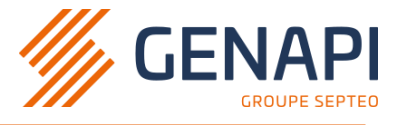

### <span id="page-4-0"></span>Virtualisation vs machine physique

GenApi requiert un environnement virtualisé à la condition que la machine virtuelle dédiée aux applications GenApi offre des caractéristiques identiques à celle du tableau ci-dessus.

La VM de production GenApi doit présenter au moins deux VHDX (OS et DATA)

#### **Aucune autre application concomitante ne doit être installée. (Ne pas installer les rôles ADDS, DNS, RDS. La VM Genapi devra donc être membre du domaine)**.

## Haute disponibilité

Un serveur GenApi peut être rendu hautement disponible par le biais d'un cluster de machines virtuelles. Nous ne supportons pas d'autres architectures de cluster.

La machine virtuelle clustérisée doit présenter des caractéristiques équivalentes à celles présentées dans le tableau des machines physiques.

### <span id="page-4-1"></span>Logiciels

- Microsoft® Windows Server **2019** (LTSC)*\** 64-bits en Français (Exclue pack de langue fr-FR) Correctifs de qualité et de sécurité à jour pour la VM dédiée GenApi.
- Le domaine Active Directory doit être en Français.
- Microsoft® SQL Server **2019***\** standard en Français (Sera installé par GenApi). SQL Server 2019 est obligatoire dans le cas d'une sortie du Cloud au profit d'un serveur "OnPremise".
- Microsoft Word :
	- ➢ Microsoft® Word 2016, 2019 Professionnel Plus*\** **32 bits** (ce dernier doit être installé en local)
	- ➢ Microsoft 365 Apps For Enterprise*\** **32 bits** (ce dernier doit être installé en local). Obligatoire : [définir](https://docs.microsoft.com/fr-fr/deployoffice/overview-update-channels)  le [Canal de mise à jour](https://docs.microsoft.com/fr-fr/deployoffice/overview-update-channels) sur le canal [Semi-annuel.](https://docs.microsoft.com/fr-fr/officeupdates/update-history-microsoft365-apps-by-date)
- Microsoft® Framework .NET 3.5 SP1 et 4.8 minimum
- Microsoft® ASP.NET MVC3 et MVC4 avec pack Français
- Microsoft® Visual C++ Runtime à installer en dernières versions :2008, 2010, 2012, 2013, 2015 2022
- Microsoft® Visual Studio Tools 2010 for Office Runtime
- Microsoft® Silverlight 5 (dernière version)
- Adobe® Reader DC avec dernière mise à jour
- Antivirus : GenApi a validé la solution Bitdefender GravityZone (Cloud ou OnPremise). Pour toute autre solution de protection, le prestataire doit adapter le comportement de l'antivirus pour assurer le bon fonctionnement des applications

*\* : Les licences devront être fournies par le prestataire.*

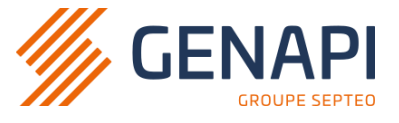

# <span id="page-5-0"></span>Préparation et paramétrage

Le serveur de production GenApi devra être membre d'un domaine Active Directory (Sans rôle ADDS / DNS). Il doit s'appeler « SRV-GENAPI ».

#### **L'OS du serveur de production et du contrôleur de domaine doivent être en langue fr-FR par défaut.**

Un compte de type « Admin-Genapi » du domaine pour doit être mis à disposition sur le serveur de production Genapi afin d'effectuer l'installation et les actions relevant de la maintenance logicielle.

**Point d'attention : Le profil Administrateur doit être capable de naviguer sur Internet afin d'accepter la signature des applications GenApi avec certificat. En conséquence les informations de configuration de Proxy Real devront être activées selon le fournisseur d'accès.**

#### Exemple de configuration avec FAI Real :

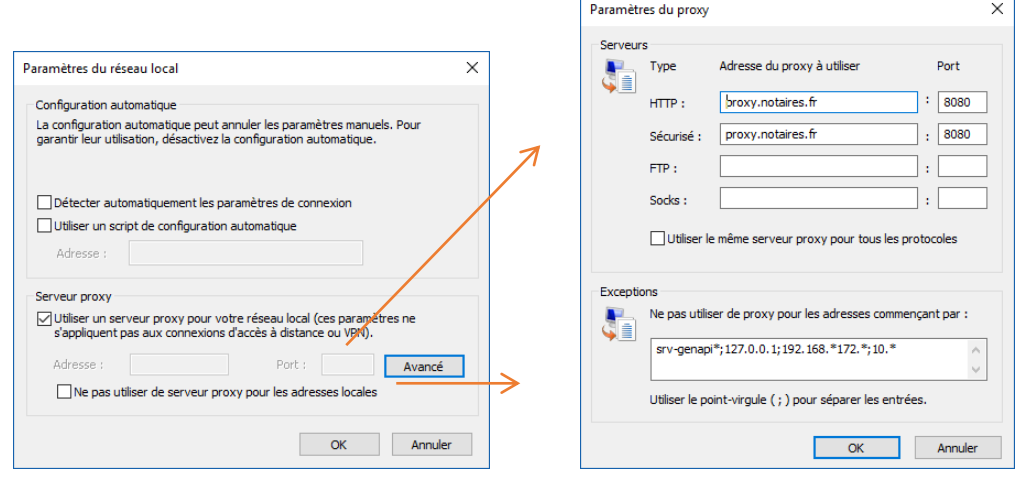

Un répertoire « GenApi » doit être créé à la racine de la partition de données, ce répertoire doit être partagé sans mise en cache hors connexion, sous le nom de ressource "GenApi". Le groupe « Tout le monde » doit avoir le droit « Contrôle total ».

#### Exemple de lignes de commandes :

mkdir D:\GenApi net share GenApi=D:\GenApi /Grant:"Tout le monde",Full /Cache:None net use F: \\SRV-GENAPI\GenApi /P:YES

L'adresse IP du serveur doit être une adresse IP statique disponible sur le réseau.

Le serveur de production doit être client d'un serveur DNS ayant comme redirecteurs les serveurs DNS du fournisseur d'accès Internet. Dans le cas d'un réseau managé par Real, les redirecteurs doivent être : 84.246.216.1 et 84.246.216.2). Dans le cas d'un réseau managé par Navista, le redirecteur correspond à l'adresse IP LAN du routeur.

La partition de démarrage et système Windows doit au moins faire 100Go (formatage NTFS 4Ko). GenApi utilise cette partition pour y installer les divers prérequis et le moteur de base de données.

La partition de données doit faire 200Go de base + 300Go / tranche de 10 utilisateurs (formatage NTFS 4Ko). En cas d'utilisation de l'archivage numérique (GED) et de l'Acte Authentique Electronique (AAE), prévoir au moins 50% d'espace de stockage supplémentaire. GenApi utilise cette partition pour déployer ses progiciels, prérequis et utilitaires de maintenance.

**Point d'attention :** Dans le cadre d'un changement de serveur hébergeant déjà les applications GenApi, **il faut au minimum doubler le volume** hébergeant les données des applications GenApi

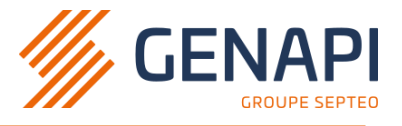

comme indiqué dans l'illustration ci-jointe.

**Windows.**

<span id="page-6-1"></span>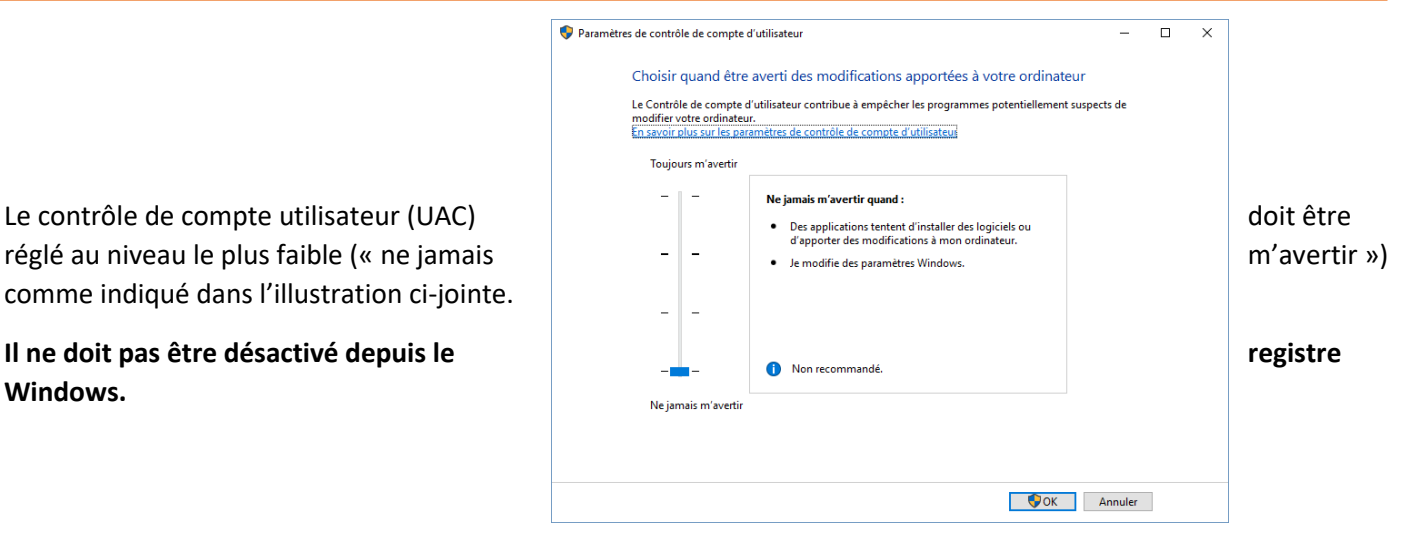

**ATTENTION : En cas de renouvellement ou de réinstallation du serveur, GenApi doit obligatoirement intervenir pour réaliser la bascule de la VM dédiée à iNot.**

# <span id="page-6-0"></span>Sauvegarde

**Point d'attention :** GenApi ne fournissant pas de système de sauvegarde sur des serveurs fournis par des prestataires tiers, il incombe au client de désigner un prestataire en charge de la sauvegarde de ses données.

L'utilitaire de sauvegarde doit sauvegarder les répertoires suivants :

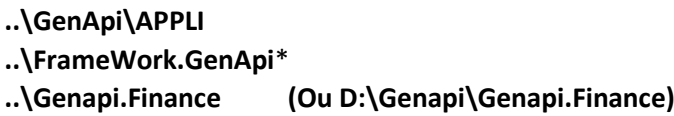

*\* : Le sous-répertoire ..\FrameWork.GenApi\iNot.san\10000100\dtSearch, servant à l'indexation des données, peut être exclu du plan de sauvegarde.*

Dans le cas d'une numérisation des documents (GED), le répertoire **IMAGES** devra être à la sauvegarde. Ce répertoire contient des fichiers au format TIFF et PDF.

L'utilitaire de sauvegarde doit également sauvegarder toutes les bases de données provenant de Microsoft® SQL Server. A cet effet, GenApi configure un plan de maintenance au sein du moteur de base de données.

Le paramétrage décrivant la sauvegarde est disponible ici :<http://aide.genapi.fr/article/AA-02867/8/>

Le prestataire ou l'étude auront à charge de **contrôler quotidiennement** la bonne exécution des sauvegardes (fichiers, base de données…).

# <span id="page-7-0"></span>**Offre iNot Office Cloud**

# <span id="page-7-1"></span>Fonctionnement et contenu pour une étude créatrice

iNot Office Cloud ne nécessite pas de serveur à l'étude. Toutefois, il peut être nécessaire de mettre un serveur pour des fonctions annexes utilisées par l'office notarial : DHCP / ADDS, pointeuse, solution tierce. Les postes de travail répondent aux [prérequis](#page-11-0) décrit ci-après dans ce document.

# <span id="page-7-2"></span>InCloud : Migration serveur GenApi OnPrem vers iNot Cloud

Cette solution appelée InCloud consiste à migrer les applications et données GenApi d'un serveur physique/virtuel vers notre infrastructure iNot Office Cloud.

- **Au moins deux moins avant** l'éventuelle date de **migration**, il conviendra :
	- ➢ D'obtenir les prérequis de débits indiqués ci-dessous, nécessaire à l'externalisation des données via protocole sécurisé et chiffré,
	- ➢ De contacter GenApi afin d'installer un agent permettant l'externalisation des données GenApi (Sécurisé et chiffé) + Un agent **« RG Supervision » GenAp**i pour nécessaire pour piloter l'agent gérant l'externalisation. Prérequis : **.Net Framework 4.8 & PowerShell 5.1 devront être installés**
- La présence du prestataire sera requise lors de l'intervention (Pour la migration des données hors iNot, reconfiguration des postes et des numérisations depuis copieurs, ainsi que le décommissionnement de l'ancienne VM de production Genapi).
- Le prestataire devra auditer les données hors iNot & Compta utilisée par l'étude, il devra également prévoir un déplacement de ces données dans une nouvelle VM lors de l'intervention. En effet il ne sera pas possible de conserver la VM de production allumée sur le réseau après migration dans la Cloud.
	- → Exemple avec un serveur GenApi configuré sur un lecteur "D:/", les données à migrer sur iNotCloud (Gérées par GenApi) :

**D:\Genapi\APPLI\ (Sauf Utilisat) D:\FrameWork.GenApi D:\Genapi.Finance (Ou D:\Genapi\Genapi.Finance)**

- → Le prestataire est responsable de la migration de toutes les autres données de l'étude généralement présentent par default dans D:\Genapi (hors des dossiers cités ci-dessus). *Ne pas oublier de migrer D:\Genapi\Appli\Utilisat*
- ➢ Si le client souhaite garder la fonctionnalité de scan copieurs pour aspiration des pdf vers iNot Office Cloud, il sera alors nécessaire d'héberger un agent relai dans une VM dédiée par étude (Alternative : Utilisation d'iNotScan sur les postes pour rangement des pdf).
- ➢ Seul le connecteur GED eCopy Sharecan Genapi est compatible avec iNot Office Cloud (Scan, recherche de dossier et rangement depuis le copieur).
- ➢ Les anciens connecteurs GED (Lexmark, konica etc) ou tout autre logiciel tiers nécessitant un accès au partage Genapi et SQL ne sont pas compatibles avec iNot Office Cloud.

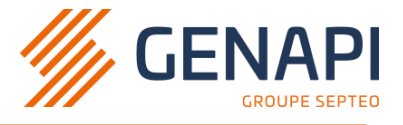

# <span id="page-8-0"></span>Connectivité depuis l'extérieur de l'étude

Un poste de travail exécutant iNot Office Cloud doit être connecté au réseau de la profession (Opérateur agréé par le CSN). L'opérateur choisi par l'étude doit avoir un service VPN « au-dessus » d'Internet. L'étude devra se rapprocher de leur opérateur pour souscrire à l'option VPN.

Le débit est fortement variable selon le type de connexion à Internet retenu ou disponible : Fibre, ADSL, hotspot WiFi, 3G, 4G…

En général, sur une connexion basée sur de l'ADSL, les numérisations de documents seront plus longues (upload) mais les visualisations d'actes ou de documents numérisés seront plus rapides (download).

En mode nomade, les imprimantes et scanners doivent **obligatoirement** être connectés aux postes de travail au moyen des ports USB.

# <span id="page-8-1"></span>Connectivité depuis l'étude

Un poste de travail exécutant iNot Office Cloud doit être connecté au réseau de la profession par l'intermédiaire d'un opérateur agréé par le CSN (Ex : Navista, Adnov ou autres …).

Pour une expérience utilisateurs satisfaisante sur le Cloud GenApi, il est important de considérer que nos prérequis de débits concernent **les flux métiers vers le réseau de la profession ADSN**. Ces débits doivent respecter les prérequis suivants :

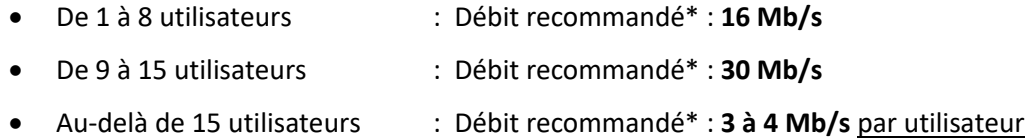

*Débit recommandé\* : Valeur valable pour une utilisation standard des solutions installées par GenApi sur des postes respectant nos prérequis, et qui pourra évoluer en fonction des usages de la profession et des technologies.* 

### **Points d'attentions :**

- Les débits concernant les flux métiers vers le réseau de la profession ADSN dépendent principalement du modèle de votre routeur fourni par votre opérateur (REAL, Navista, ComNot, Adista, …) validé par le CSN :
	- ➢ Nous vous conseillons de contacter votre opérateur pour vérifier ce point (il est possible d'être limité à 30Mb/s même avec une connexion fibre 1Gb/s),
- Il s'agit de débits symétriques (Montant = descendant), support de connexion SDSL ou fibre non mutualisée.
- La date de migration dans le cloud GenApi dépend directement de ces prérequis de débits, en effet il faut prendre en compte le délai d'externalisation de vos données dans le cloud GenApi. Cette externalisation peut durer 2 mois à partir du moment où les prérequis de débits sont validés techniquement par nos services.
- Dans le cas de sites distants (annexes), il faut aussi vérifier les débits des chaque sites en fonction du nombre d'utilisateurs.

#### Prérequis Prestataire

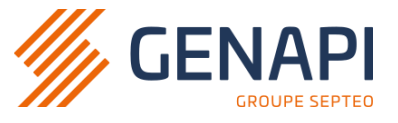

Il existe plusieurs solutions pour connecter une étude notariale au réseau de la profession (via un opérateur agréé par le CSN) :

- L'opérateur agréé par le CSN (REAL, Navista, ComNot, Adista, …) fournit à la fois le boitier internet (appelé routeur) et la connexion (fibre/SDSL) :
	- ➔ Contactez directement votre opérateur qui centralisera votre demande,
- L'opérateur agréé par le CSN fournit le routeur, un autre fournisseur d'accès à internet professionnel (Orange, SFR, Free, …) fournit la connexion (fibre/SDSL + 2ème routeur) :
	- ➔ Contactez vos 2 opérateurs CSN et le FAI tiers, ils devront se coordonner.

La résolution de noms DNS (Redirecteurs DNS Fournis par FAI validé par CSN) doit permettre la résolution de noms d'hôtes situés sur le réseau de la profession (ex : Accès Cloud Genapi, serveurs MiCen, messagerie, etc…).

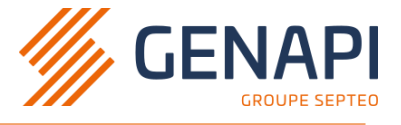

# <span id="page-10-0"></span>**Serveur de messagerie**

**ATTENTION : Seul la solution de messagerie Exchange Online est compatible avec nôtre solution de synchronisation des rendez-vous des agendas iNot.**

# <span id="page-10-1"></span>**Serveur de bureau à distance (RDS)**

**Suite à des problèmes liés à la sécurité, les applications GenApi ne sont plus compatibles avec les serveurs RDS. Arrêt du support des outils GenApi avec cette technologie.**

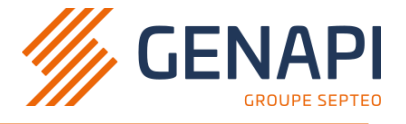

# <span id="page-11-0"></span>**Serveur pour une deuxième comptabilité**

Lorsqu'un office individuel transforme sa structure en société il est possible que son expert-comptable demande de mettre en place une deuxième comptabilité.

Si ce besoin est exprimé par l'office, il est nécessaire de mettre en place un server destiné à héberger cette « deuxième comptabilité » en effet il n'est techniquement pas possible d'héberger cette comptabilité sur le serveur de production de l'office.

### <span id="page-11-1"></span>Matériels

La configuration minimale recommandée pour un serveur « deuxième comptabilité » GenApi est décrite dans le tableau ci-dessous.

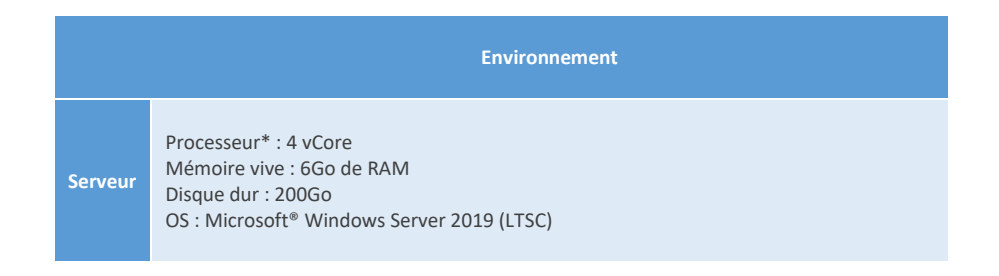

# <span id="page-11-2"></span>Logiciels

- Microsoft® Windows Server **2019** (LTSC)*\** 64-bits en Français (Exclue pack de langue fr-FR) - Correctifs de qualité et de sécurité à jour.
- Microsoft® SQL Server **2019***\** standard en Français (Sera installé par GenApi). SQL Server 2019 est obligatoire dans le cas d'un client Cloud.
- Microsoft Word :
	- ➢ Microsoft® Word*\** 2016, 2019 Professionnel Plus*\** **32 bits** (ce dernier doit être installé en local)
	- ➢ Office 365 Professionnel Plus*\** 2019 (Microsoft 365 Apps For Enterprise) **32 bits** (ce dernier doit être installé en local). Obligatoire : *définir le [Canal de mise à jour](https://docs.microsoft.com/fr-fr/deployoffice/overview-update-channels)* sur le canal *[Semi-annuel](https://docs.microsoft.com/fr-fr/officeupdates/update-history-microsoft365-apps-by-date)*.
- Microsoft® Framework .NET 3.5 SP1 et 4.8 minimum
- Microsoft® ASP.NET MVC3 et MVC4 avec pack Français
- Microsoft® Visual C++ Runtime à installer en dernières versions :2008, 2010, 2012, 2013, 2015 2022
- Microsoft® Visual Studio Tools 2010 for Office Runtime
- Microsoft® Silverlight 5 (dernière version)
- Adobe® Reader DC 2015 ou 2017 (avec dernière mise à jour)
- Antivirus : GenApi a validé la solution Bitdefender GravityZone (Cloud ou On-Premise). Pour toute autre solution de protection, le prestataire doit adapter le comportement de l'antivirus pour assurer le bon fonctionnement des applications

<span id="page-11-3"></span>*\* : Les licences devront être fournies par le prestataire.* Préparation et paramétrage

Le serveur doit être installé dans un domaine Active Directory en tant que membre ou contrôleur de domaine. Il doit s'appeler « SRV-CPT ».

#### Prérequis Prestataire

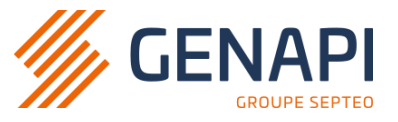

L'OS du serveur de production et du contrôleur de domaine doivent être en langue fr-FR par défaut.

Un compte de type « Administrateur » intégré doit être mis à disposition sur le serveur de production GenApi afin d'effectuer les actions relevant de la maintenance logicielle.

Le profil Administrateur doit être capable de naviguer sur Internet afin d'accepter la signature des applications GenApi avec certificat. En conséquence les informations de configuration de Proxy Real devront être activées selon le fournisseur d'accès.

#### Exemple de configuration avec FAI Real :

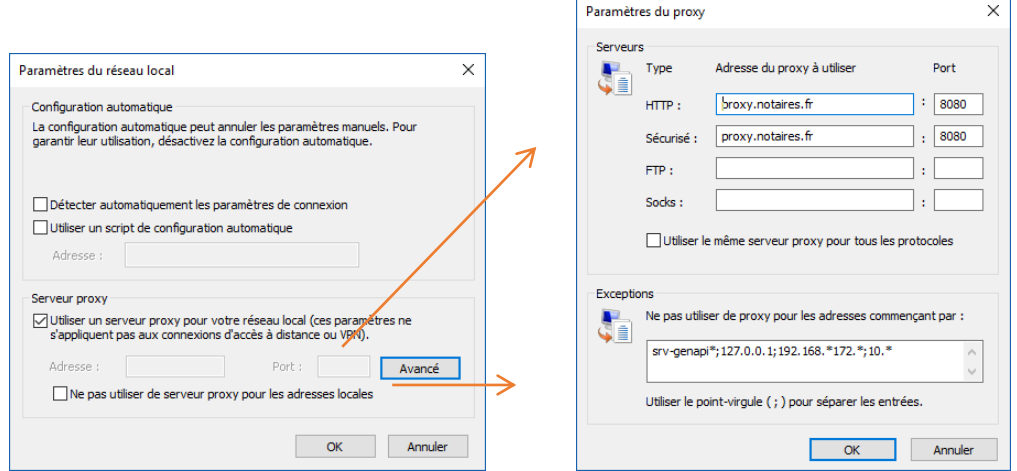

Un répertoire « GenApi » doit être créé à la racine de la partition de données et ce répertoire doit être partagé, sans mise en cache hors connexion, sous le nom de ressource "GenApi". Le groupe « Tout le monde » doit avoir le droit « Contrôle total ».

#### Exemple de lignes de commandes : mkdir D:\GenApi net share GenApi=D:\GenApi /Grant:"Tout le monde",Full /Cache:None net use F: \\SRV-GENAPI\GenApi /P:YES

L'adresse IP du serveur doit être une adresse IP statique disponible sur le réseau.

Le serveur de production doit être client d'un serveur DNS ayant comme redirecteurs les serveurs DNS du fournisseur d'accès Internet. Dans le cas d'un réseau managé par Real, les redirecteurs doivent être : 84.246.216.1 et 84.246.216.2). Dans le cas d'un réseau managé par Navista, le redirecteur correspond à l'adresse IP LAN du routeur.

La partition de démarrage et système Windows doit au moins faire 100Go (formatage NTFS 4Ko). GenApi utilise cette partition pour y installer les divers prérequis et le moteur de base de données. La partition de données doit faire 100Go (formatage NTFS 4Ko).

#### Prérequis Prestataire

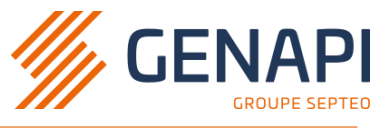

Le contrôle de compte utilisateur (UAC) doit être réglé au niveau le plus faible (« ne jamais m'avertir ») comme indiqué dans l'illustration ci-jointe.

**Il ne doit pas être désactivé depuis le registre Windows.**

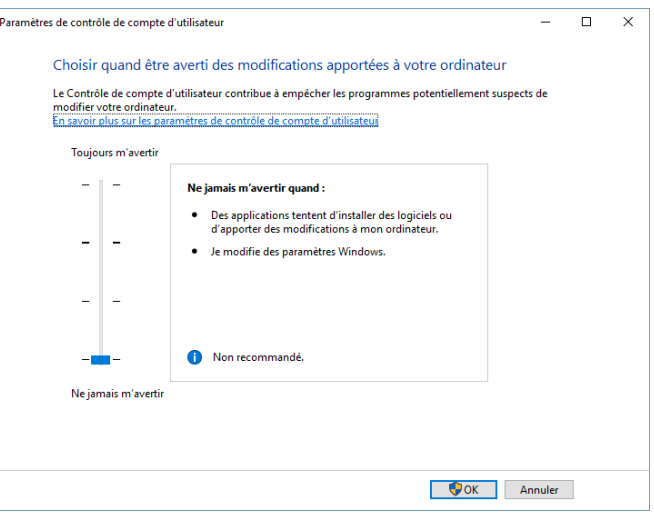

### <span id="page-13-0"></span>Sauvegarde

L'utilitaire de sauvegarde doit sauvegarder les répertoires suivants :

### .**..\GenApi\APPLI**

L'utilitaire de sauvegarde doit également sauvegarder toutes les bases de données provenant de Microsoft® SQL Server. A cet effet, GenApi configure un plan de maintenance au sein du moteur de base de données.

 $\overline{\bullet}$ 

Le paramétrage décrivant la sauvegarde est disponible ici :<http://aide.genapi.fr/article/AA-02867/8/>

Le prestataire ou l'étude auront à charge de **contrôler quotidiennement** la bonne exécution des sauvegardes (fichiers, base de données…).

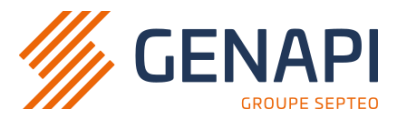

# <span id="page-14-0"></span>**Postes de travail**

La configuration détaillée ci-dessous correspond aux prérequis du poste de travail :

## <span id="page-14-1"></span>Matériels

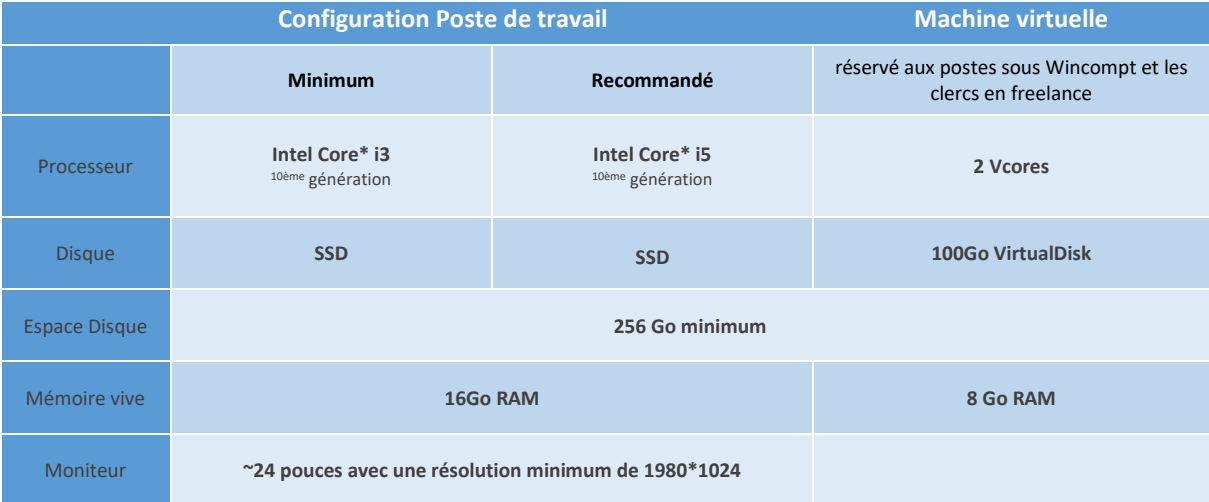

*\* Atom, Celeron, ARM et Pentium non éligibles.* 

*\* Processeurs basse consommation non éligibles (sauf pour les ordinateurs portables).*

**Point d'attention :** Les clients légers (Thin Client) équipés de Microsoft® Windows **Embedded** ne sont pas compatibles avec les produits GenApi et Real.

### <span id="page-14-2"></span>Logiciels

- Windows 11 Version : 21H2 Cobalt **(validée par GenApi)** Professionnel 64-bits (Cumulative Update et correctifs de qualité et de sécurité à jour)
- Windows 10 Version : 21H2 **(validée par GenApi)** Professionnel 64-bits (Cumulative Update et correctifs de qualité et de sécurité à jour)
- Attention ! La MAJ/Migration de Windows 10 vers Windows 11 provoque des bugs aléatoires de l'applicatif avec des difficultés pour réinstaller, il faut impérativement partir d'une nouvelle image.
- Suite Office :
	- ➢ Microsoft® Office 2016, 2019, **2021 Version 2208 (build 15601.20148)** Famille & Petite Entreprise **32 bits**
	- ➢ Office 365 **32 bits** (ce dernier doit être installé **en local**) **Obligatoire :** *définir le [Canal de mise à jour](https://docs.microsoft.com/fr-fr/deployoffice/overview-update-channels)* **sur le canal** *[Semi-annuel](https://docs.microsoft.com/fr-fr/officeupdates/update-history-microsoft365-apps-by-date)*.
- [XPS Viewer \(pour les comptables\)](https://winaero.com/blog/install-xps-viewer-windows-10-version-1803/)
- Microsoft® Framework .NET 3.5 SP1 et 4.8 minimum
- Microsoft® Visual C++ Runtime à installer en dernières versions :2008, 2010, 2012, 2013, 2015 2022
- Microsoft® Visual Studio Tools 2010 for Office Runtime
- Microsoft® Silverlight 5 (dernière version)
- Adobe® Reader DC avec dernière mise à jour
- PDFCreator 0.9.9 (pour les comptables)
- Antivirus : GenApi a validé la solution Bitdefender GravityZone (Cloud ou On-Premise). Pour toute autre solution de protection, le prestataire doit adapter le comportement de l'antivirus pour assurer le bon fonctionnement des applications

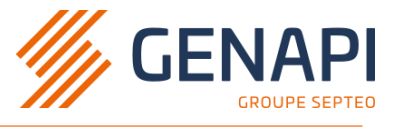

# <span id="page-15-0"></span>Logiciel REAL (Gestion de la clé réal)

Pour obtenir les prérequis logiciels à installer avant l'intervention GenApi, prendre contact avec le support ADSN REAL : 0 800 306 212.

Ces logiciels seront nécessaires pour l'utilisation de la clé REAL et les services de la profession :

• AWR, AWP, Pilotes HID OmniKey, DXSApi, SAServeur etc

## <span id="page-15-1"></span>Préparation et paramétrage (poste de travail au bureau principal)

Les postes de travail doivent respecter les paramétrages suivants :

- **Réglage des mises à jour Windows et Office :** Nous recommandons de différer les mises à jour de fonctionnalités jusqu'au délai maximum autorisé (canal Semi annuel pour Office), et ce pour maintenir une meilleure compatibilité dans le temps avec l'ensemble des logiciels de la profession [\(Lien Windows\)](https://support.microsoft.com/fr-fr/help/4026834/windows-10-defer-feature-updates).
- Il est également demandé de tester l'interopérabilité de Word qui est un prérequis obligatoire pour le fonctionnement d'iNot, pour cela un script est à votre disposition sur le FTP (/Office/Test\_Interop\_Microsoft.Office.Interop.Word.ps1). En cas de difficulté voir [le site Office.](https://support.office.com/fr-fr/article/r%C3%A9parer-une-application-office-7821d4b6-7c1d-4205-aa0e-a6b40c5bb88b)
- 200Go d'espace disque disponible sur la partition système
- Le [contrôle de compte utilisateur](#page-6-1) (UAC) doit être réglé au niveau le plus faible (« ne jamais m'avertir ») mais ne doit pas être désactivé
- La valeur de la clé de registre **EnableLinkedConnections** doit être modifiée (lien vers article [Microsoft®](https://technet.microsoft.com/fr-fr/library/ee844140(v=ws.10).aspx))
- Le poste doit être joint au domaine Active Directory et les utilisateurs du domaine doivent être administrateurs de leur poste
- Dans le paramétrage de confidentialité d'Internet Explorer, la case « Activer le bloqueur de fenêtres publicitaires » doit être décochée
- La modification automatique de l'imprimante par défaut doit être désactivée (Windows 10)
- Les mises en veille de la carte réseau et des ports doivent être désactivées
- Toutes les barres d'outils additionnelles d'Internet Explorer sont à proscrire
- Le démarrage rapide (Fast Startup) doit être désactivé (Windows 10)
- Un dossier **ClientMicen** devra être créé à la racine du lecteur C pour les postes utilisant la signature électronique
- Les profils utilisateurs itinérants **ne sont pas recommandés**

#### Prérequis Prestataire

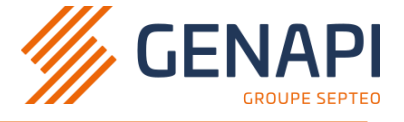

- En cas de renouvellement des postes de travail :
	- ➢ Faire une copie du fichier **C:\GenApiV1.ini** dans un répertoire temporaire du nouveau poste de travail
	- ➢ Faire une copie du fichier **C:\Windows\WinWord6.ini** dans un répertoire temporaire du nouveau poste de travail
	- ➢ Faire une copie du fichier **%APPDATA%\Genapi\Plugins\i-Not\params.ini** dans un répertoire temporaire du nouveau poste de travail
	- ➢ Faire une copie du dossier **C:\ClientMicen** sur le nouveau poste de travail
	- ➢ Si le poste est utilisé pour la comptabilité, faire une copie du dossier **SAUVEJ** dans un répertoire temporaire du nouveau poste de travail
- Les postes doivent être clients d'un serveur DNS ayant comme redirecteur les serveurs DNS du fournisseur d'accès Internet (Adnov, Navista …)
- L'application **« Application de bureau Microsoft Office »** ou en anglais **« Microsoft Office Desktop Apps »** (c'est un pack office préinstallé sur les images des constructeurs) doit être désinstallé depuis le menu « Paramètres » >> « Applications » >> « Applications et fonctionnalités » accessible par le menu démarrer de Windows.

#### Applications et fonctionnalités

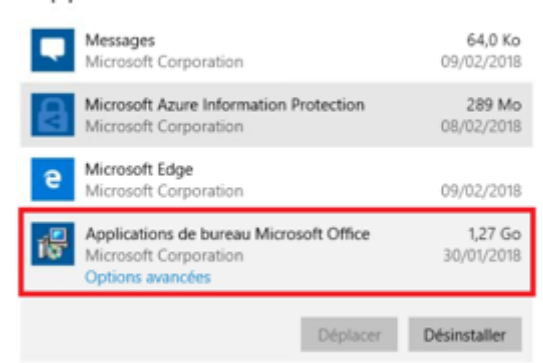

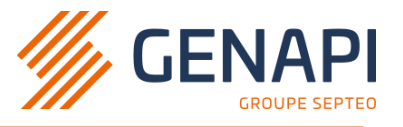

# <span id="page-17-0"></span>**Copieurs, scanners, imprimantes réseau et multifonctions**

- Les pilotes 32 et 64 bits doivent être installés sur le serveur et leurs paramétrages optimisés. Cette installation doit être réalisée par le prestataire copieur
- Si des fonctions avancées (fax, scan to mail, recto-verso, profils de bacs…) nécessitent l'installation de composants sur les postes, ces composants doivent être installés
- Des bons de numérisation (scan to folder) doivent être paramétrés par utilisateur suivant le mode de travail de l'étude. Ces bons de numérisation seront redirigés vers l'arborescence applicative du logiciel iNot
- En cas d'utilisation de connecteur GED (rattachement automatique de fichiers dans iNot) ou de traitement OCR centralisé, une machine physique ou virtuelle dédiée doit être mise en œuvre par le prestataire. Nota : Les prérequis sont fournis par les constructeurs ou revendeurs des copieurs
- **Pour des questions de sécurité et de compatibilité, les copieurs doivent être paramétrés en SMBv2 minimum.** [Source faille de sécurité.](https://cert.ssi.gouv.fr/actualite/CERTFR-2016-ACT-039/)

Les préconisations pour la numérisation de document sont les suivantes :

- Résolution : 200 ou 100 DPI (en fonction de la qualité obtenue)
- Pas de traitement automatique des image
- Pas de traitement de type OCR pour la filière AAE. Les documents ne doivent comporter que les informations source
- Compression avec perte autorisée ; utilisation de méthodes de compression

non propriétaires et compatibles avec PDF/A-1b (pas de JPEG2000 ni de LZW)

- Pour des documents de type image en tons continus (niveaux de gris ou couleurs), la numérisation peut être faite :
	- o en 256 niveaux (avec profil colorimétrique spécifié) et les pixels codés sur 8 bits, ce qui évite de compresser l'image
	- o jusqu'à 16 millions de couleurs, avec une compression de type JPEG
- Fourniture de fichiers accompagnés des deux informations suivantes :
	- nombre de pages en équivalent format A4
	- poids total du fichier en Ko (ou poids moyen par page en Ko). Ce poids moyen ne doit pas dépasser

200 Ko

La qualité de la numérisation doit être vérifiée régulièrement (directives aux services utilisateurs) en utilisant, par exemple, des mires de contrôles. En France, ces mires sont disponibles auprès de l'AFNOR.

En outre, pour les images en N&B, le contrôle par mire fait l'objet d'une norme de contrôle qualité.

La fonctionnalité de numérisation intégrée à l'offre iNot Actes supportent les pilotes TWAIN. **Point d'attention:** iNot Scan ne supporte que le **scanner Fujitsu fi-7160**.

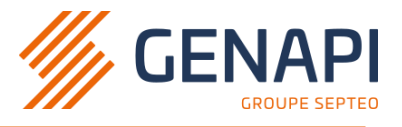

Les prérequis d'installation de copieur et des bons de numérisation sont décrits ici :

<http://aide.genapi.fr/article/AA-00341/8/>

#### <http://aide.genapi.fr/article/AA-00344/8/>

En cas de connexion via VPN (Real Ballade ou VPN Navista), les copieurs, scanners ou multifonctions doivent absolument être connectés en USB au poste de travail, car l'établissement du VPN coupe toute connexion au réseau local du poste.

### <span id="page-18-0"></span>Impression Laser pour chèques ou reçus sur papier A4

#### **Matériel :**

- Chaque type de papier pré-imprimé A4 (reçus, chèques client ou chèques Office) doit avoir un bac dédié sur l'imprimante
- Il est de la responsabilité du fournisseur de l'imprimante de choisir, après discussion avec l'utilisateur, s'il y a lieu de configurer une protection de l'utilisation des bacs contenant les papiers pré-imprimés (réglage depuis l'imprimante ou via le driver) :
	- Lorsqu'un bac contenant les papiers pré-imprimé est vide, le système d'impression ne doit pas utiliser les autres bacs contenant les autres papiers pré-imprimés
	- o Si l'imprimante est utilisée pour d'autres types impressions avec du papier blanc standard, ces impressions ne doivent pas utiliser les bacs contenant les différents papiers pré-imprimés

#### **Papier :**

- Les copies de chèques ou reçus devront obligatoirement être dans le même carton
- Il faut choisir le bon ordre de classement. Cet ordre varie d'un modèle d'imprimante à l'autre. Pour une imprimante donnée, voici comment connaitre l'ordre de classement à commander :

Lors de sa commande, le client devra préciser :

- Le nombre d'exemplaires qu'il souhaite imprimer pour chaque reçu : 2 ou 3
- L'ordre de la numérotation dépend du type de bac et des imprimantes. Pour connaitre / vérifier l'ordre de classement du papier nécessaire pour une imprimante, il faut :
	- ouvrir le bac
	- écrire une marque au stylo sur la feuille supérieure du bac sur le côté apparent (directement visible)
	- imprimer une page de test configurée sur le bon bac
		- Si la marque est sur la même face, le client doit avoir commandé des formulaires croissants
		- Si la marque est au dos de la face marquée, le client doit avoir commandé des formulaires décroissants

En général, on préconise :

la commande de papier selon un modèle Laser avec ordre de classement décroissant

 $\mathbf{G}$ 

la **commande de papier A4 Laser**

A savoir pour

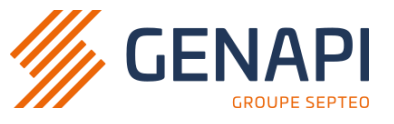

L'original et la (ou les) copie(s) doivent se suivre dans un même carton. Exemple pour des formulaires avec 3 exemplaires avec ordre décroissant : … 444 333 222 111

Positionnement des formulaires dans des bacs dédiés :

- Formulaires croissants : Le formulaire n°1 devra être tout en haut, le coté pré-imprimé devra être visible une fois le bac ouvert
- Formulaires décroissants : Le formulaire n°1 devra être tout en haut et le coté pré-imprimé devra être orienté vers le bas une fois le bac ouvert (le recto vierge du formulaire n°1 sera alors visible)

#### **Configuration sous Windows :**

- Le prestataire devra configurer autant d'imprimantes que de type d'impressions qui devront être utilisées dans iNot Comptabilité. Exemple : imprimantes nommées **Reçus**, **Chèques client**, **Chèques Office**
- Chaque imprimante Windows devra être configurée avec un paramétrage d'impression par défaut : le bac correspondant au type de papier souhaité devra être définit par défaut dans l'onglet **Avancé**, menu **Impression par défaut**
- Par sécurité et pour une meilleure compréhension du paramétrage, les autres bacs devront être désactivés dans l'onglet **Paramètres du périphérique**

**Point d'attention :** La mise en place d'un système d'impression A4 Laser (en lieu et place d'un ancien système d'impressions sur matricielle avec papier traqué) devra faire l'objet d'un devis auprès de notre service Commercial afin de reconfigurer des matrices d'impressions pour les nouveaux formats de papier pré-imprimés.

Cette prestation ne pourra être réalisée que si l'ensemble des points évoqués dans ce chapitre ait bien été respecté et mise en œuvre avant l'intervention de GenApi (Installation et configuration de l'imprimante effectuées avec les bonnes options d'impressions, papiers chèques et/ou reçus A4 avec le bon ordre de numérotation livrés chez le client).

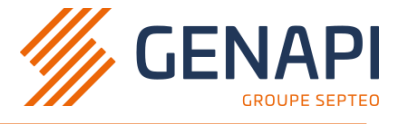

# <span id="page-20-0"></span>**Couplage Téléphonique (CTI)**

Si l'étude dispose d'une téléphonie répondant au protocole TAPI, le TSP (TAPI Service Provider) doit avoir été installé sur les postes.

Le prestataire doit prendre à sa charge l'installation de tous les composants de sa solution. Pour des questions de responsabilité, GenApi ne se substituera jamais au prestataire CTI et n'installera pas de composants de la solution CTI.

Si l'étude dispose d'une téléphonie répondant au protocole CSTA, une machine virtuelle doit être dédiée à l'installation d'une suite logicielle fournie par la société ISI-Com.

La configuration détaillée ci-dessous correspond aux exigences minimales recommandées :

**Environnement Couplage téléphonique (ISI-Com)**

Processeur : 2 vCore Mémoire vive : 4Go RAM Disque dur : 60Go (SAS 7.2K, 10K, 15K RPM ou SATA/SAS SSD) OS : Microsoft® Windows Server 2019 (LTSC)

Les prérequis concernant la CTI en TAPI ou CSTA sont décrits ici :

<http://aide.genapi.fr/article/AA-00207/8/>

**Point d'attention :** Les solutions de téléphonie basées sur d'autres protocoles (ex : SIP) ou externalisées (SaaS) ne sont pas compatibles avec l'application CTI GenApi.

#### Préconisations pour le couplage téléphonique de type ToIP :

- un réseau dédié est fortement recommandé
- une configuration optimisée des switches est nécessaire (VLAN, QoS…)
- en cas de combinés relais, ces derniers doivent être équipés de ports Gigabit

# <span id="page-20-1"></span>Pour le Cloud / Kivia :

Seule le protocole TAPI et la VOIP Voice d'Appliwave sont compatible avec nos solutions cloud, si besoin l'étude doit se rapprocher de son commercial GenApi.

La solution CSTA n'est pas compatible avec notre solution cloud.

**La responsabilité de GenApi ne peut être engagée pour mauvaise configuration réseau ou ralentissements dans les applications métiers de par la mise en œuvre d'équipements téléphoniques.**

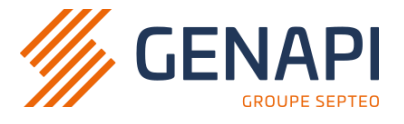

# <span id="page-21-0"></span>Téléphonie Voice connectée à iNot Office

Entièrement intégrée à iNot, la technologie de pointe de Voice transforme le standard et augmente la productivité (et le confort) de l'étude. L'intégration de cette solution de téléphonie VOIP nécessite plusieurs prérequis dans l'étude notariale :

### **Périmètre réseaux**

Une connexion internet dédié à la téléphonie qui sera fournie par notre partenaire AppliWave, le prestataire devra :

- Fournir une adresse IPv4 disponible pour le routeur AppliWave (Dans le même réseau que les postes de travail et routeur Adnov, Navista ou autre FAI validé par CSN).
- Envoyer une demande au FAI validé par le CSN de l'étude (Adnov, Navista et autres) pour ajouter une route fixe sur leur routeur pour renvoyer les flux sortant VOIP vers le routeur Appliwave. Les informations seront fournis par le partenaire AppliWave.

#### **Périmètre postes de travail**

Le prestataire devra s'assurer de :

- L'ajout de l'exception proxy « .integral-voice.com » sur les postes de travail
- Activer l'option « Autoriser les applications à accéder à votre micro » dans Windows 10.